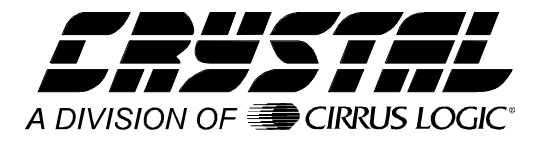

# **Application Note**

# **Interfacing the CS5525/6/9 to the PIC16F84**

# **By Keith Coffey**

# **INTRODUCTION**

This application note details the interface of Crystal Semiconductor's CS5525/6/9 Analog-to-Digital Converter (ADC) to the Microchip PIC16 microcontroller series. This note takes the reader through a simple example describing how to communicate with the ADC. All algorithms discussed are included in the **Appendix** at the end of this note.

# **ADC DIGITAL INTERFACE**

The CS5525/6/9 interfaces to the PIC16F84 through either a three-wire or a four-wire interface. Figure 1 depicts the interface between the two devices. Though this software was written to interface to Port A (RA) on the PIC16F84 with a fourwire interface, the algorithms can be easily modified to work with the three-wire format.

The ADC's serial port consists of four control lines:  $\overline{CS}$ , SCLK, SDI, and SDO.

 $\overline{CS}$ , Chip Select, is the control line which enables access to the serial port.

SCLK, Serial Clock, is the bit-clock which controls the shifting of data to or from the ADC's serial port.

SDI, Serial Data In, is the data signal used to transfer data from the PIC16F84 to the ADC.

SDO, Serial Data Out, is the data signal used to transfer output data from the ADC to the PIC16F84.

# **SOFTWARE DESCRIPTION**

This note presents algorithms to initialize the PIC16F84 and the CS5525/6/9, perform a self-offset calibration, modify the CS5525/6/9 gain register, and then acquire a conversion. Figure 2 depicts

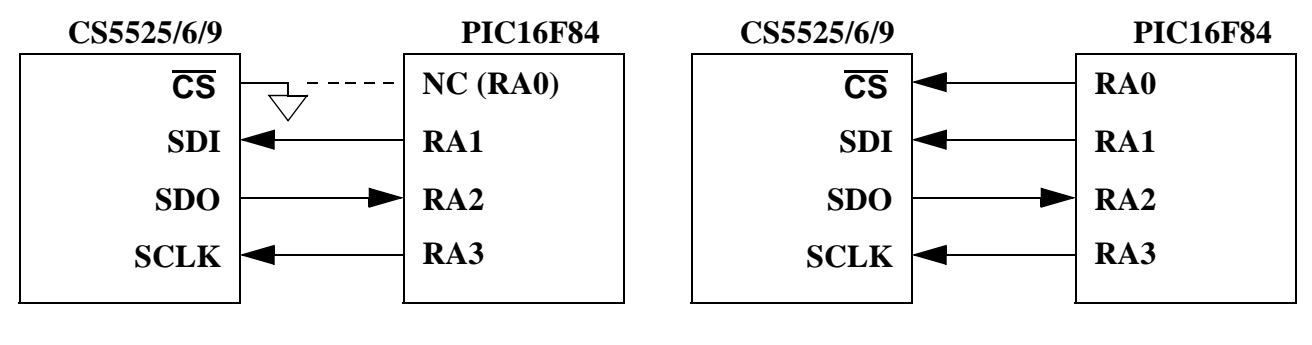

**Figure 1. 3-Wire and 4-Wire Interfaces**

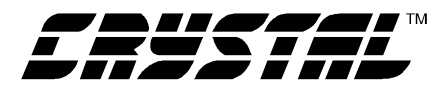

a block diagram overview. While reading this application note, please refer to the **Appendix** for the code listing.

# *Initialize*

*Initialize* is a subroutine that configures Port A (RA) on the PIC16F84 and places the CS5525/6/9 in the command-state. First, RA's data direction is configured as depicted in Figure 1 (for more information on configuring ports refer to Microchip's PIC16F8X Data Sheet). After configuring the port, the controller enters a delay state to allow time for the CS5525/6/9's power-on-reset and oscillator to start-up (oscillator start-up time is typically 500 ms). The last step is to reinitialize the serial port on the ADC (reinitializing the serial port is unnecessary here, it was added for demonstration purposes only). This is implemented by sending the converter sixteen bytes of logic 1's followed by one final byte, with its LSB logic 0. Once sent, the sequence places the serial port of the ADC into the command-state, where it awaits a valid command.

After returning to *main*, the software demonstrates how to calibrate the converter's offset.

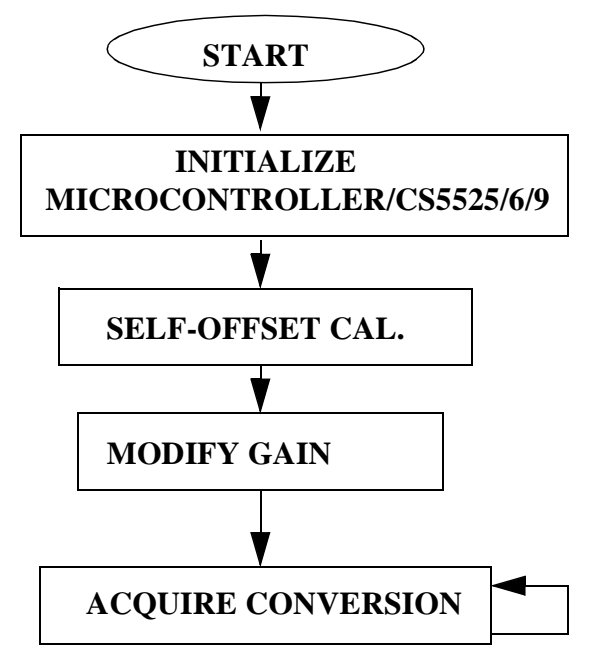

**Figure 2. CS5525/6/9 Software Flowchart**

# *Self-Offset Calibration*

*Calibrate* is a subroutine that calibrates the converter's offset. *Calibrate* first sends 0x000001 (Hex) to the configuration register. This instructs the converter to perform a self-offset calibration. Then the Done Flag (DF) bit in the configuration register is polled until set. Once DF is set, it indicates that a valid calibration was performed. To minimize digital noise (while performing a calibration or a conversion), many system designers may find it advantageous to add a software delay equivalent to a conversion or calibration cycle before polling the DF bit.

# *Read/Write Gain Register*

To modify the gain register the command-byte and data-byte variables are first initialized. This is accomplished by the MOVLW and MOVWF opcodes. The subroutine *write\_register* uses these variables to set the contents of the gain register in the CS5525/6/9 to 0x800000 (HEX). To do this, *write\_register* first asserts  $\overline{CS}$  and then it calls *send\_spi* four times (once for the command-byte and three additional times for the 24 bits of data). *Send\_spi* is a subroutine used to 'bit-bang' a byte of information from the PIC16F84 to the CS5525/6/9. A byte is transferred one bit at a time, MSB (most significant bit) first, by placing an information bit on RA1 (SDI) and then pulsing RA3 (SCLK). This process is repeated eight times. Figure 3 depicts the timing diagram for the write-cycle in the CS5525/ 6/9's serial port. This algorithm demonstrates how to write to the gain register. It does not perform a gain calibration. To perform a gain calibration, follow the procedures outlined in the data sheet.

To verify if 0x800000 (HEX) was written to the gain register, *read\_register* is called. It duplicates the read-cycle timing diagram depicted in Figure 4. *Read register* first asserts  $\overline{CS}$  and then calls *send\_spi* once to transfer the command-byte to the CS5525/6/9. This places the converter into the

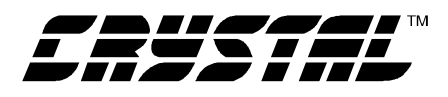

data-state where it waits until data is read from its serial port. To receive the data, *read\_register* calls *receive\_spi* three times. *Receive\_spi* is a subroutine used to 'bit-bang' a byte of information from the ADC to the PIC16F84. Similar to *send\_spi*, *receive\_spi* acquires this information one bit at a time MSB first. When the transfer is complete, the variables highbyte, midbyte, and lowbyte contain the CS5525/6/9's 24-bit gain register.

#### *Acquire Conversion*

To acquire a conversion the subroutine *convert* is called. *Convert* sends the command-byte 0x0C to the converter. This instructs the converter to perform a single conversion. Then the Done Flag (DF) bit in the configuration register is polled. When set, DF indicates that a conversion was performed. Once DF is set, the controller reads the conversion data register to acquire the conversion.Figure 6 depicts how 16-bit and 20-bit conversion words are stored in the microcontroller.

An alternate method can be used to acquire a conversion. By setting the Port Flag bit (PF, the fifth bit in the configuration register), SDO's function is modified to fall to logic 0 when a conversion is complete (refer to Figure 5). By tying SDO to the controller's interrupt pin, conversions can be acquired via an interrupt service routine.

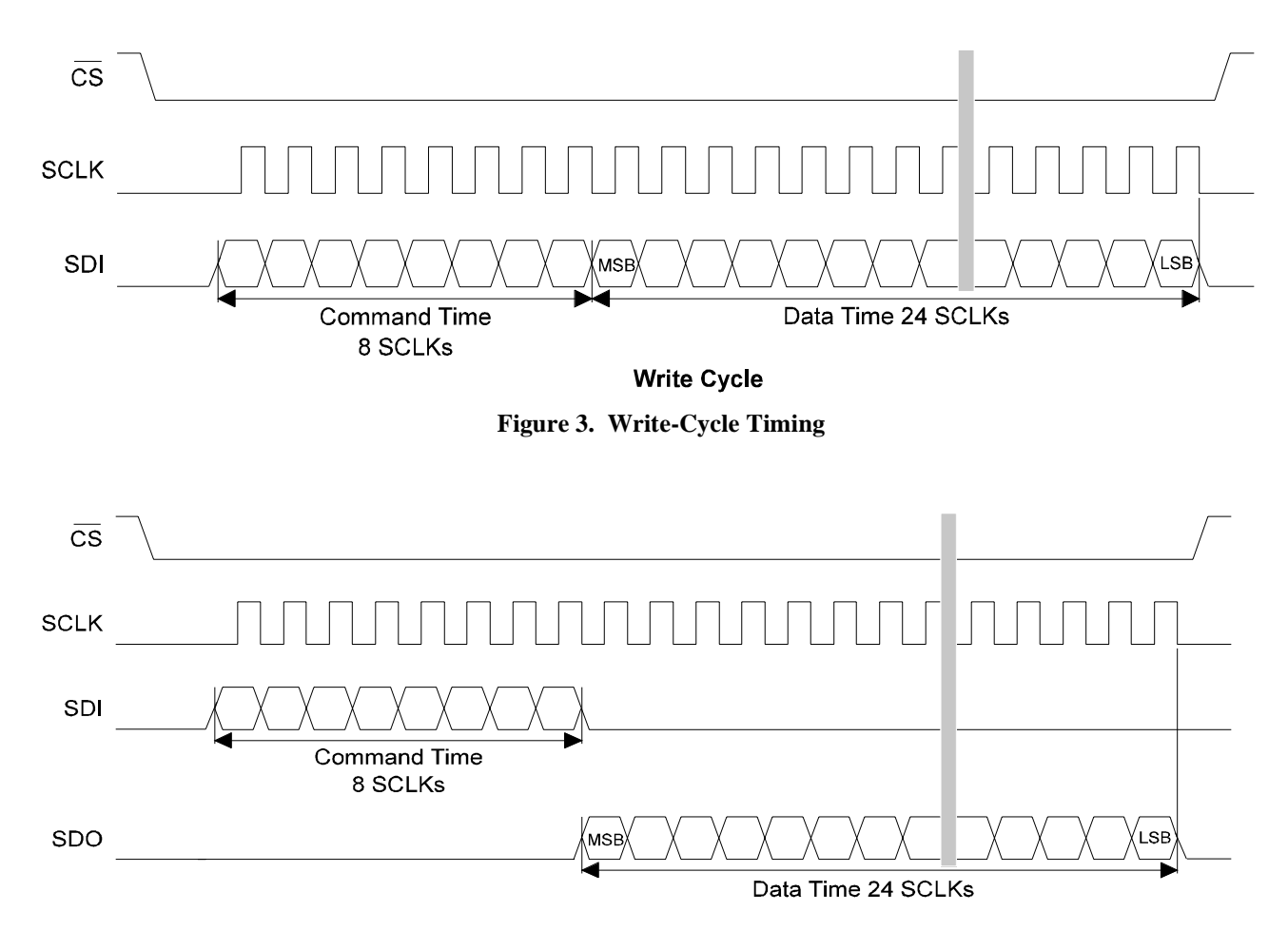

**Read Cycle Figure 4. Read-Cycle Timing**

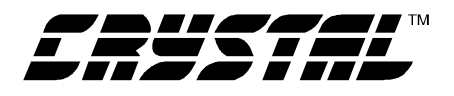

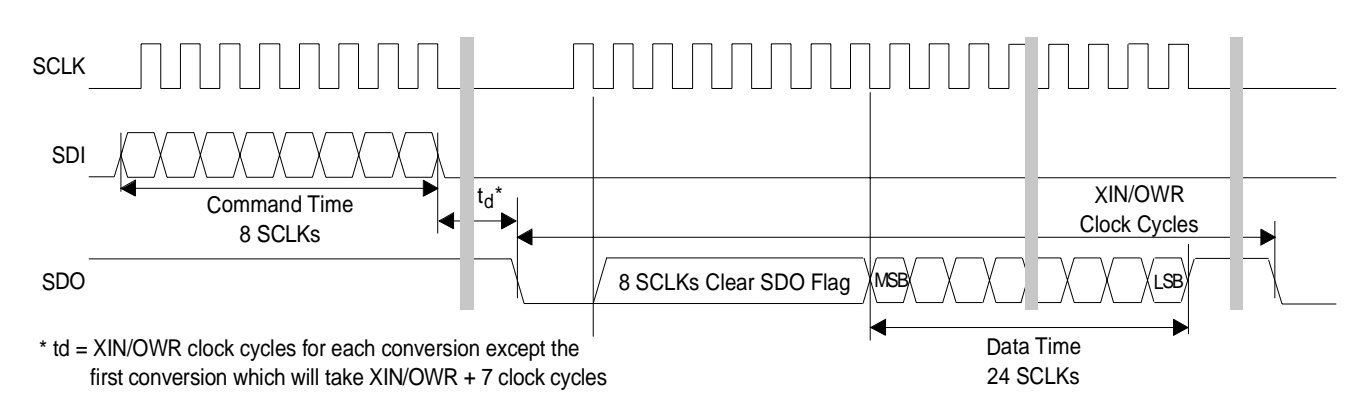

**Data SDO Continuous Conversion Read (PF bit = 1)**

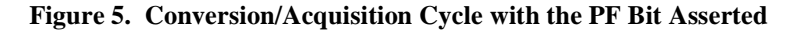

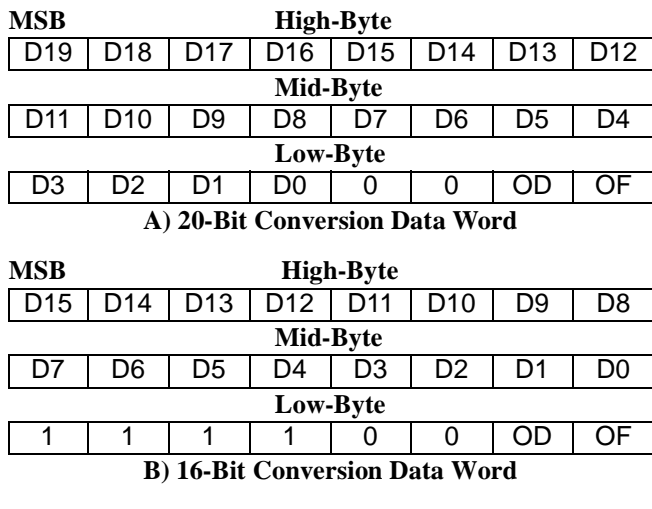

 **0- always zero, 1- always one,**

**OD - Oscillation Detect, OF - Overflow**

**Figure 6. Bit Representation/Storage in PIC16F84**

### **MAXIMUM SCLK RATE**

A machine cycle in the PIC16F84 consists 4 oscillator periods or 400 ns if the microcontroller's oscillator frequency is 10 MHz. Since the CS5525/6/ 9's maximum SCLK rate is 2MHz, additional no operation (NOP) delays may be necessary to reduce the transfer rate if the microcontroller system requires higher rate oscillators.

# **SERIAL PERIPHERAL INTERFACE**

The Serial Peripheral Interface (SPI) developed for Microchip's controllers wasn't designed to be as flexible as the SPI port on Motorola's 68HC05. To get the Microchip's SPI port to function with the CS5525/6/9, the port needs to be initialized to idle high, and the CS5525/6/9's serial port needs to be reset anytime information is transmitted between the microcontroller and the converter.

# **DEVELOPMENT TOOL DESCRIPTION**

The code in this application note was developed using  $MPLAB^{TM}$ , an integrated software development package from Microchip, Inc.

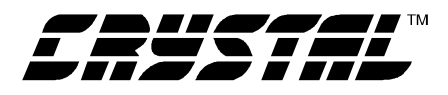

# **CONCLUSION**

This application note presents an example of how to interface the CS5525/6/9 to the PIC16F84. It is divided into two main sections: hardware and software. The hardware section illustrates both a threewire and a four-wire interface. The three-wire is  $SPI^{TM}$  and *MICROWIRE<sup>TM</sup>* compatible. The software, developed with development tools from Microchip, Inc., illustrates how to initialize the converter and microcontroller, calibrate the converters offset, write to and read from the ADC's internal register, and acquire a conversion. The software is modularized and illustrates important subroutines, e.g. *write\_register* and *read\_register*. The software described in the note is included in the **Appendix** at the end of this document.

*SPI<sup>TM*</sup> is a trademark of Motorola.

*MICROWIRETM* is a trademark of National Semiconductor.

*MPLABTM* is a trademark of Microchip.

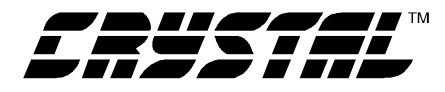

# **APPENDIX**

#### PIC16F84 Microcode to Interface to the CS5525/6/9

;\* File: 55261684.asm ;\* Date: November 15, 1996

;\* Programmer: Keith Coffey

 $\overline{0}$ 

;\* Revision:

:\* Processor: PIC16F84

;\* Program entry point at routine "main". The entry point is address 0x05.

;\* Program is designed as an example to interface a PIC16F84 to a CS5525/6/9

;\* ADC. The program interfaces via a software SPI which controls the

;\* serial communications, calibration, and conversion signals. Other ADC's

 $: (16-bit)$  and 20-bit) in the product family can be used.

;\*\*\*\*\*\*\*\* Memory Map Equates

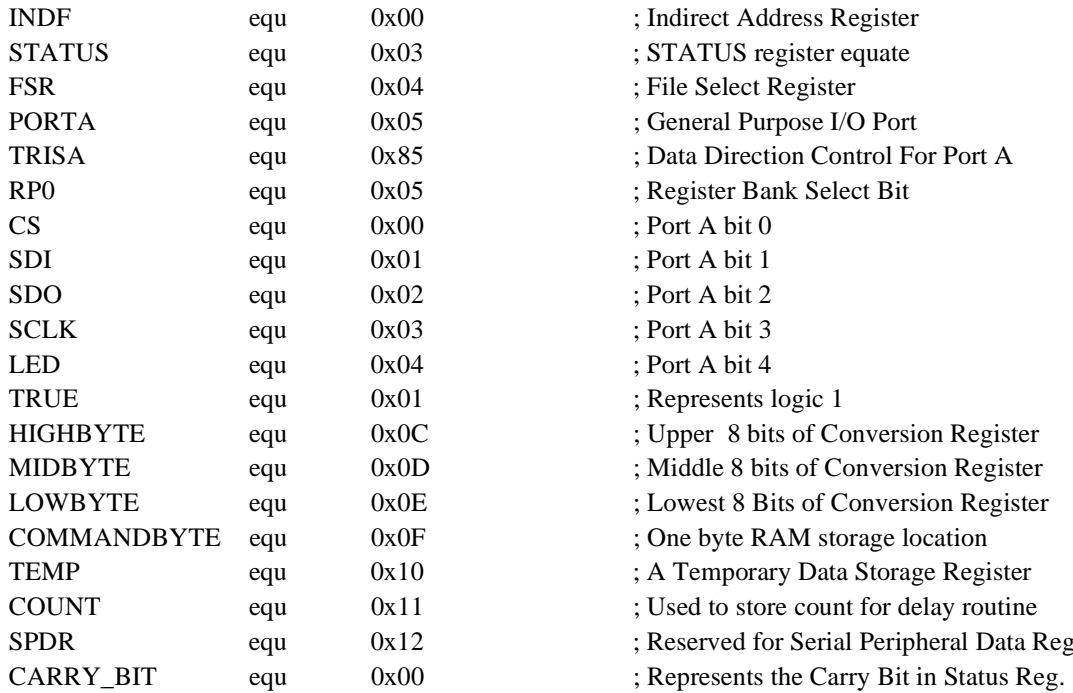

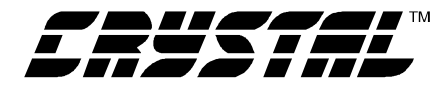

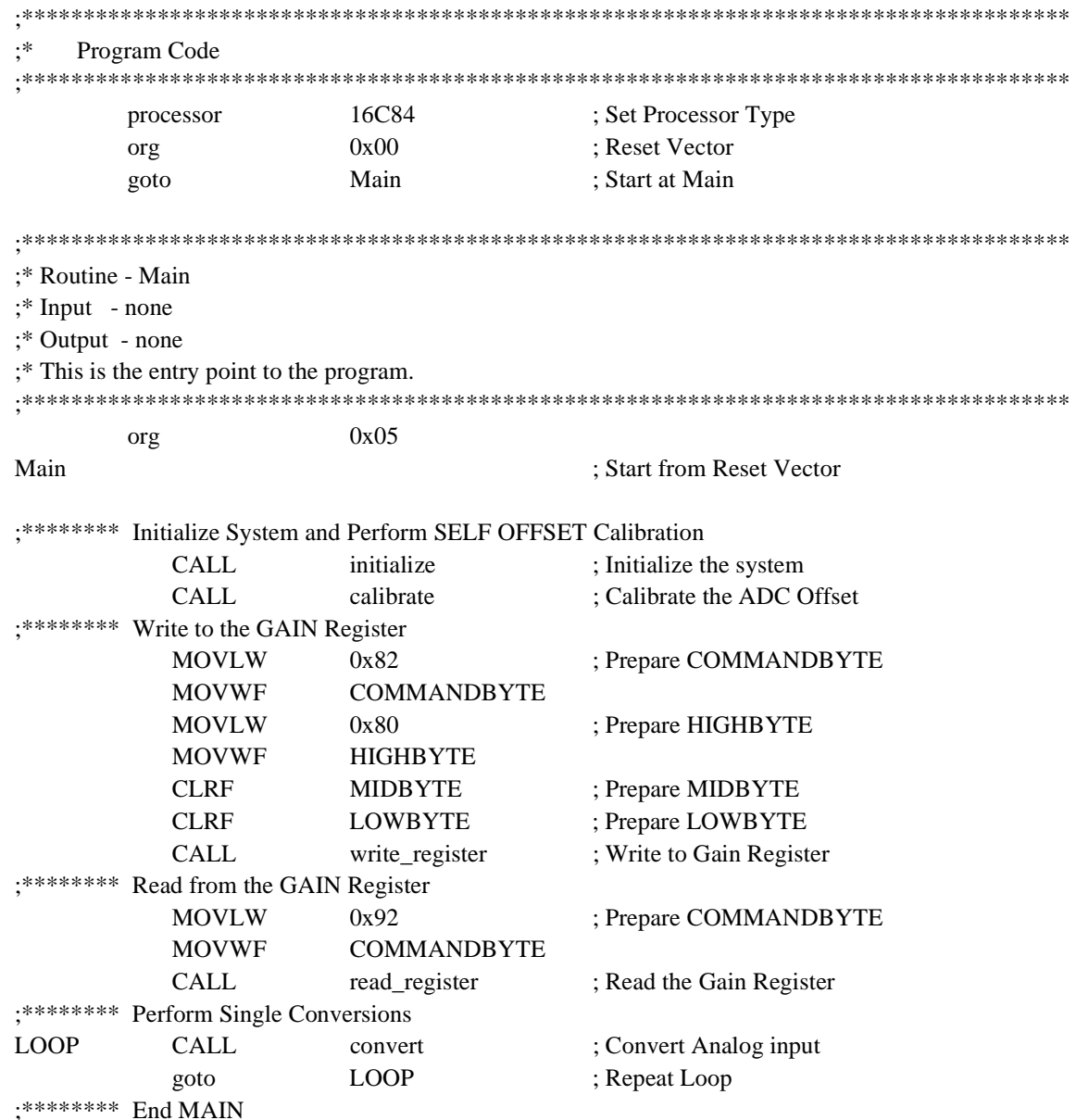

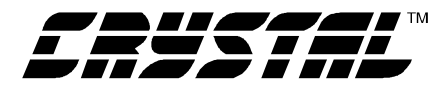

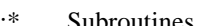

;\* Routine - initialize

- $\mathbf{R}^*$  Input none
- ;\* Output none

;\* This subroutine initializes port A for interfacing to the CS5525/6/9 ADC.

;\* It provides a time delay for oscillator start-up/wake-up period.

;\* A typical start-up time for a 32768 Hz crystal, due to high Q, is 500 ms.

;\* Also 1003 XIN clock cycles are allotted for the ADC's power on reset. The

;\* total delay is 555 ms upon power-up (assume uC start-up time is zero).

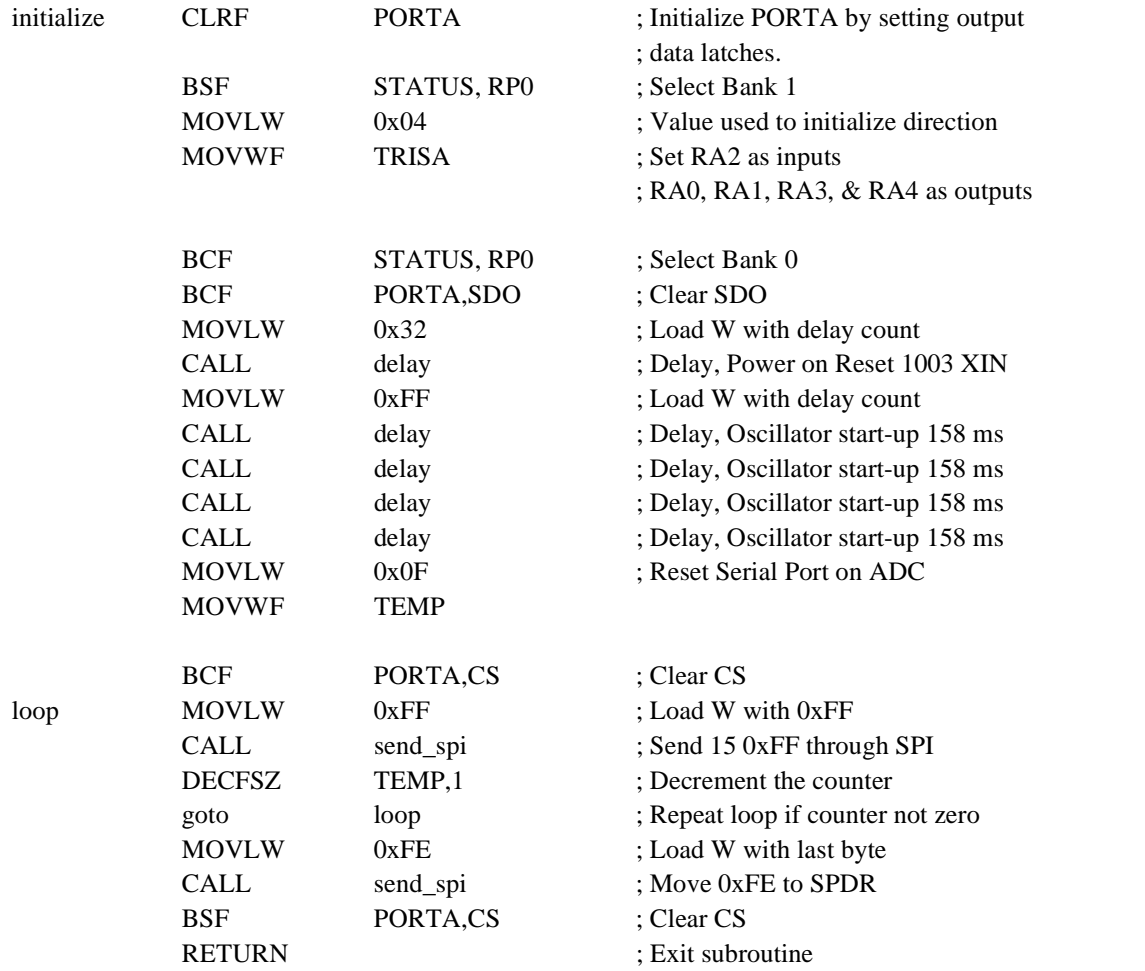

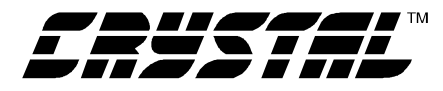

goto **RETURN**  **AN88** 

:\* Routine - calibrate

 $;*$  Input - none

 $\cdot$ \* Output  $none$ 

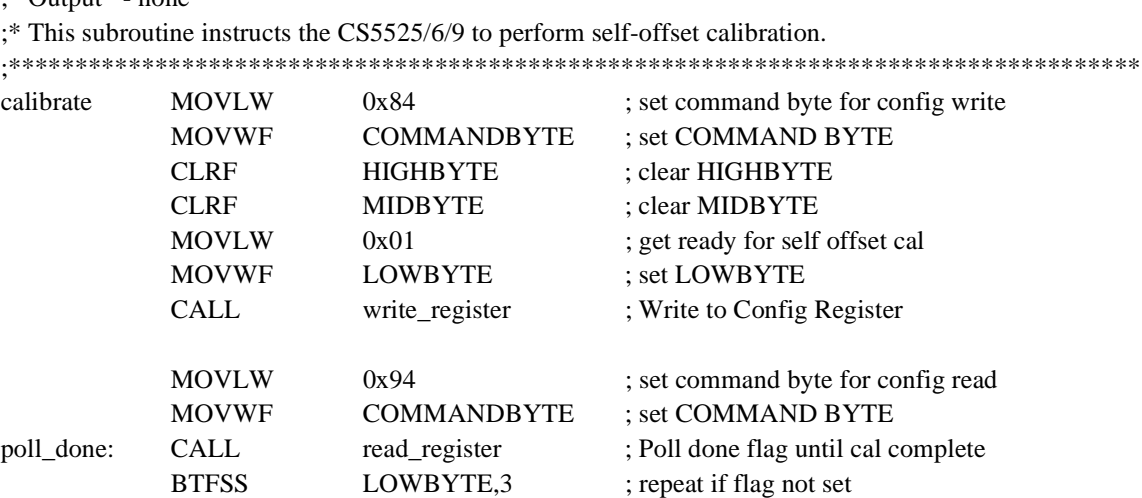

; Exit subroutine

poll\_done

:\* Routine - convert  $;$  Input - none ;\* Output - Conversion results in memory locations HIGHBYTE, MIDBYTE and  $:$ LOWBYTE. This algorithm performs only single conversions. If  $; *$ continuous conversions are needed the routine needs to be  $:$ \* modified. Port flag is zero.  $\cdot *$ **HIGHBYTE MIDRYTE LOWRYTE**  $: *$ 765432107654321076543210 :\* 16-bit results MSB LSB 1 1 1 1 0 0 OD OF :\* 20-bit results MSB LSB00ODOF ;\* This subroutine initiates a single conversion. convert **MOVLW**  $0xC0$ ; Set COMMANDBYTE for single CONV **MOVWF COMMANDBYTE BCF** ; Clear Chip Select PORTA,CS ; Transmit command out SPI **CALL** send\_spi **MOVLW** 0x94 ; Set command byte for config read **MOVWF COMMANDBYTE** ; Send COMMAND BYTE done1 **CALL** ; Poll done flag until CONV complete read\_register **BTFSS** LOWBYTE,3 ; Repeat if Done Flag not Set goto done1  $0x96$ **MOVLW** ; Set Byte to Read Conversion Reg. **MOVWF COMMANDBYTE** ; Store COMMAND BYTE **CALL** read\_register : Acquire the Conversion **BSF** PORTA,CS ; Set Chip Select **RETURN** ; Exit subroutine

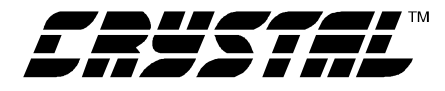

**AN88** 

;\* Routine - write\_register

```
;* Input - COMMANDBYTE, HIGHBYTE, MIDBYTE, LOWBYTE
```
;\* Output - none

;\* This subroutine instructs the CS5525/6/9 to write to an internal register.

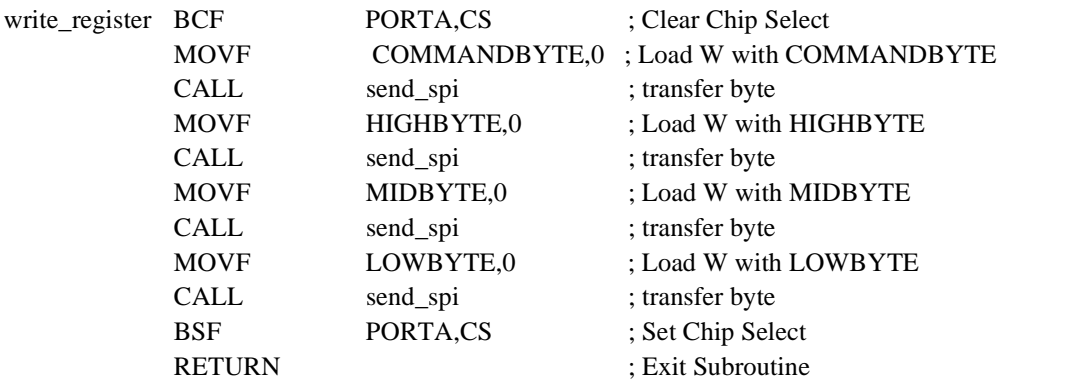

- ;\* Routine read\_register
- ;\* Input COMMANDBYTE
- ;\* Output HIGHBYTE, MIDBYTE, LOWBYTE
- ;\* This subroutine reads an internal register of the ADC.

![](_page_9_Picture_51.jpeg)

 $:$ \*

![](_page_10_Picture_0.jpeg)

**AN88** 

;\* Routine - send\_spi  $;$ \* Input - Byte to be transmitted is placed in W :\* Output - None ;\* This subroutine sends a byte to the ADC. send\_spi: **MOVWF SPDR** ; Move W to SPDR **MOVLW**  $0x08$ ; Set COUNT to count to 8 **MOVWF COUNT** ; to transmit byte out SPI **BCF** PORTA, SCLK ; Clear SCLK wait0 : Send Bit **RLF** SPDR.1 ; Rotate SPDR, send MSB 1st **BTFSC** STATUS, CARRY\_BIT ; If bit low skip next instruct. **BSF** PORTA.SDI ; Set SDI **BTFSS** STATUS, CARRY\_BIT; If bit high, skip next instruct. ; Clear SDI **BCF** PORTA, SDI **BSF** PORTA, SCLK ; Toggle Clock **BCF** PORTA, SCLK **DECFSZ** COUNT,1 ; Loop until byte is transmitted wait0 goto **BCF** PORTA, SDI ; Return Pin low

: Exit Subroutine

;\* Routine - receive\_spi

 $\div^*$  Input - none

;\* Output - Byte received is placed in W

**RETURN** 

;\* This subroutine receives a byte from the ADC.

![](_page_10_Picture_135.jpeg)

wait1: ; Receive bit

![](_page_10_Picture_136.jpeg)

![](_page_11_Picture_1.jpeg)

;\* Routine - delay

;\* Input - Count in register A

;\* Output - none

;\* This subroutine delays by using count from register W. The PIC16F84

;\* development board uses a 10 MHz clock ( $E = 2.5$  MHz), thus each cycle is

;\* 400 nS. This delay is approximately equivalent to

 $;*(400ns)*(1545)*(count value)$ , (a count of 720 provides a 445ms delay).

![](_page_11_Picture_71.jpeg)

 $; *$ **Interrupt Vectors** 

#### NOT\_USED **RETFIE**

**ORG**  $0x04$ NOT\_USED goto end

; Originate Interrupt Vector here ; No Interrupts Enabled

; End Program Listing

![](_page_12_Picture_0.jpeg)

# **• Notes •**

and the state of the state of the state of

![](_page_13_Picture_0.jpeg)